## **LyX**

## **Preferences**

The main LyX configuration file is  $\sim$ /. lyx/preferences.

Some notes with respect to the CONVERTER section - Variables

- \$\$i: input file of converter
- \$\$o: output file of converter
- \$\$p: path to (temp.) directory which is used for conversion
- \$\$b: file name without extension (as basename)
- \$\$r: path to directory where the original LyX file is located
- \$\$s: path to system directory of LyX, e.g. /usr/local/bin/lyx
- \$\$e: used encoding
- 1. Flags
- latex:
- xml:
- originaldir: seems to be unsupported since version 2.x
- needaux: converter needs the .aux file
- resultdir=<dir>: converter puts all files in <dir>>. Using resultdir is same as resultdir=\$\$Basename. [1\)](#page--1-0)
- resultfile=<file>: name of main file in result directory, e.g. index.html
- parselog:

## **Troubleshooting**

1. If EPS images are not shown this might be caused by the security policy of *ImageMagick*. To solve this problem you must change file /etc/ImageMagick-6/policy.xml according to [Debian wiki](https://wiki.debian.org/imagemagick/security). For example add/change:

```
 <policy domain="coder" rights="read|write" pattern="PS" />
<policy domain="coder" rights="read|write" pattern="PS2" />
<policy domain="coder" rights="read|write" pattern="PS3" />
<policy domain="coder" rights="read|write" pattern="EPS" />
<policy domain="coder" rights="read|write" pattern="PDF" />
<policy domain="coder" rights="read|write" pattern="XPS" />
```
[1\)](#page--1-0)

Note: When exporting, the whole directory will be moved from the temporary directory to the target directory.

From: <https://wiki.rho62.de/>- **rho62 Wiki**

Permanent link: **<https://wiki.rho62.de/doku.php?id=publishing:lyx>**

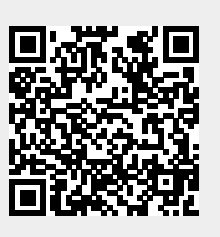

Last update: **2020/07/20 22:16**